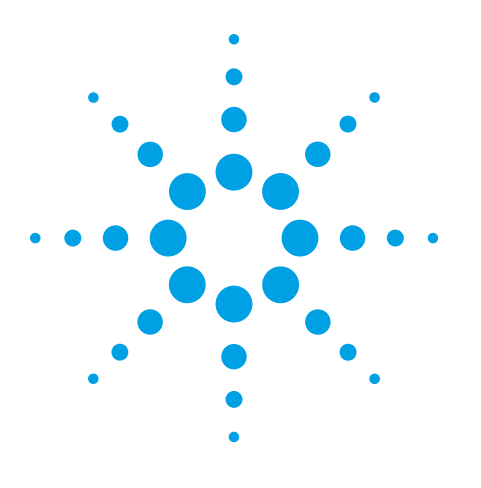

# **Agilent EXA Signal Analyzer N9010A**

# **Configuration Guide**

**This EXA configuration guide will help you determine which performance options, measurement applications, accessories, and services to include in your new EXA or to add as upgrades to an existing EXA.** 

> **N9010A EXA Signal Analyzer**

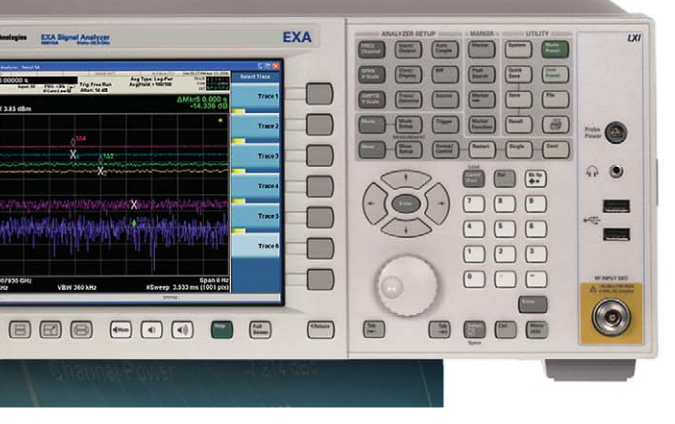

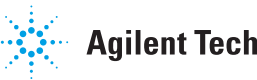

 $\circ$  ( $\circ$ 

**Agilent Technologies** 

# **Agilent EXA Signal Analyzer**

This step-by-step process will help you configure your EXA. Capabilities that are listed as standard come with the instrument at no additional charge. Tailor the performance, exterior, and service packages to meet your requirements. Ordering optional capabilities at time of purchase provides the lowest overall cost. For detailed specifications, refer to the *EXA Signal Analyzer Specification Guide*, (Literature number N9020-90001). For a summary of specifications, refer to the *EXA Signal Analyzer Data Sheet* (Literature number 5989-6529EN).

### **Step 1.** Select maximum frequency range (required option; frequency range not upgradeable)

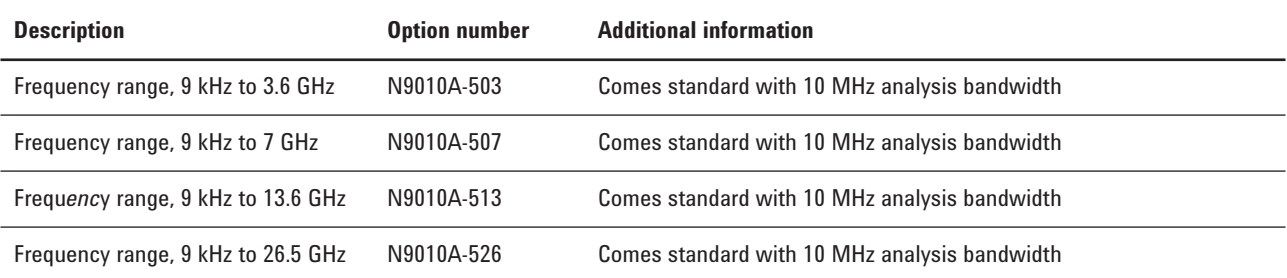

### **Step 2.** Choose frequency reference

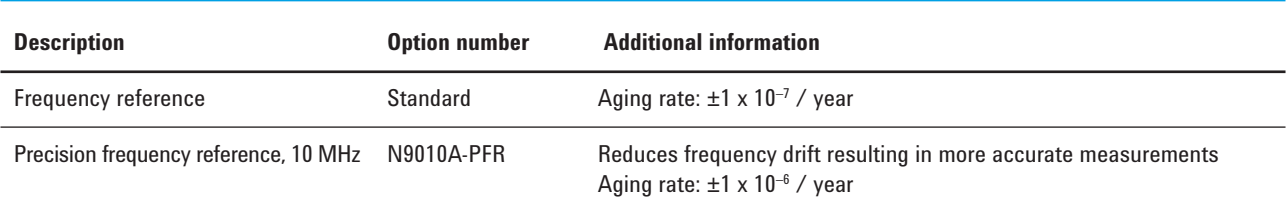

### **Step 3.** Choose an attenuator

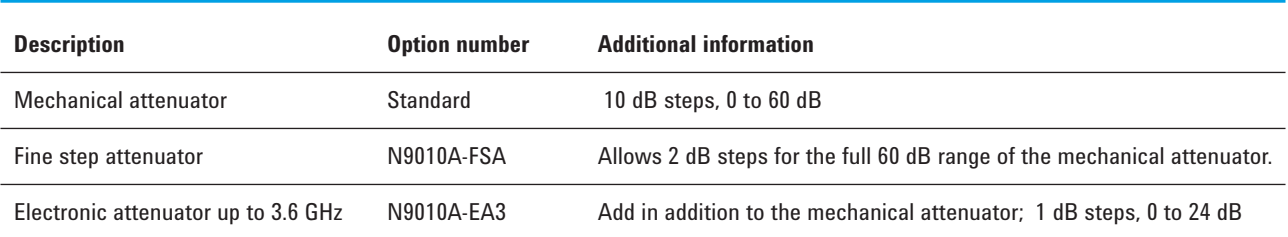

### **Step 4.** Add a preamplifier (preamplifiers are not standard)

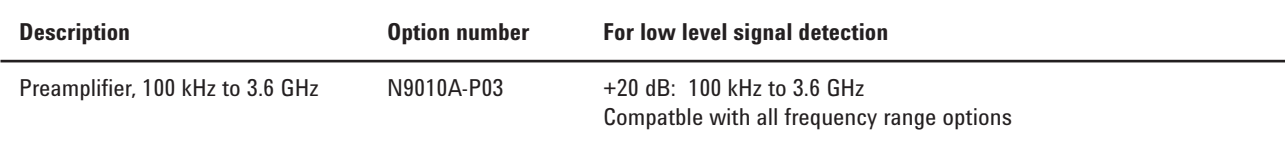

# **Step 5.** Add additional hardware

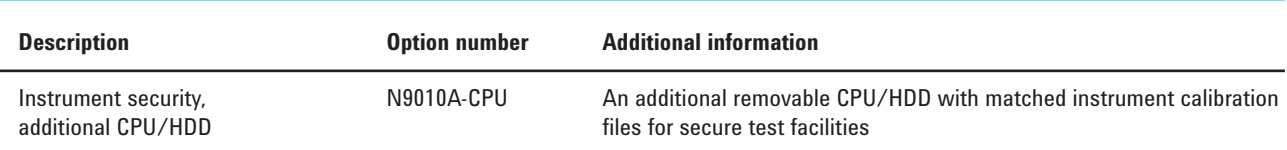

# **Step 6.** Add measurement application software

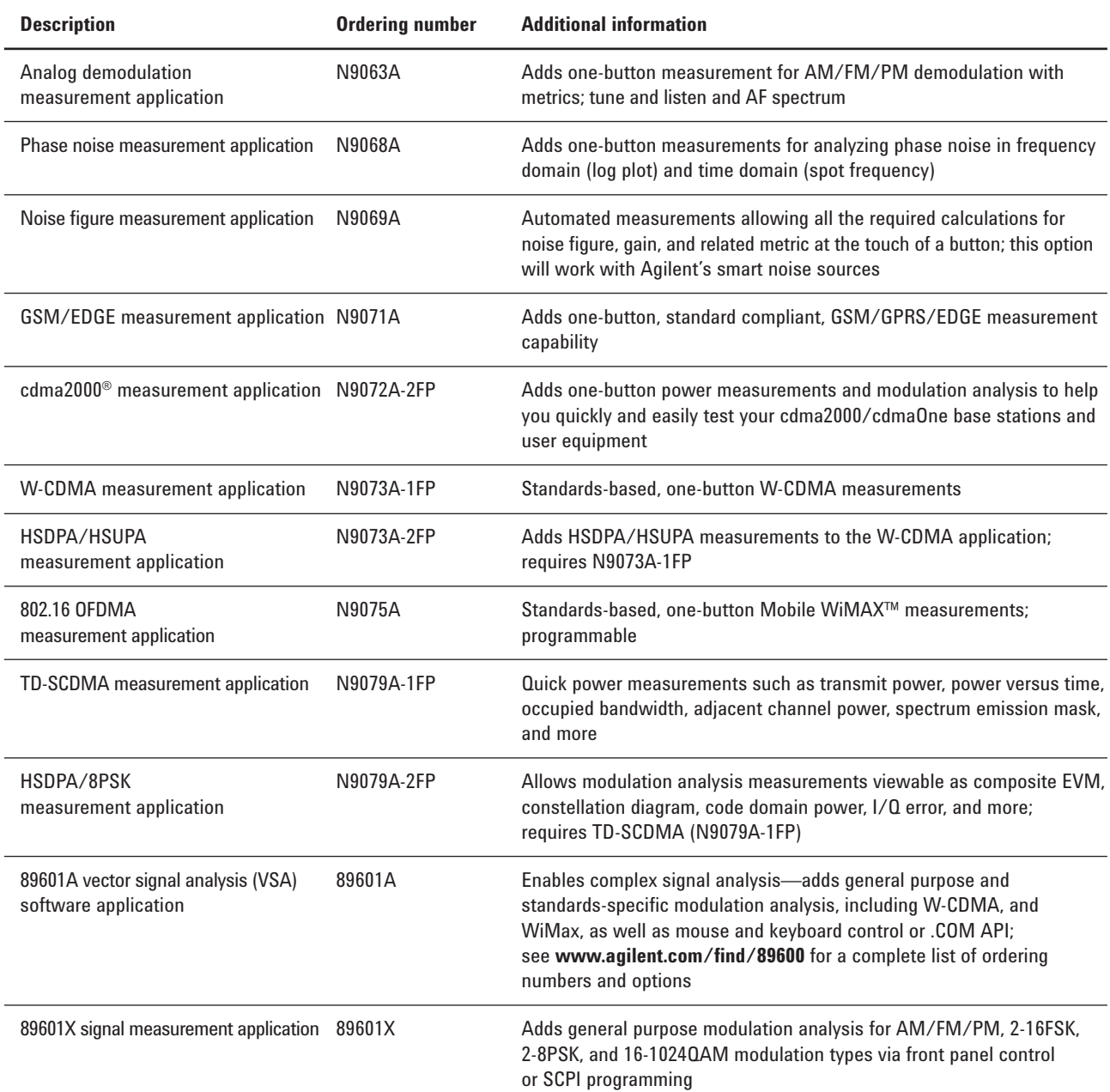

# **Step 7.** Choose physical instrument configuration

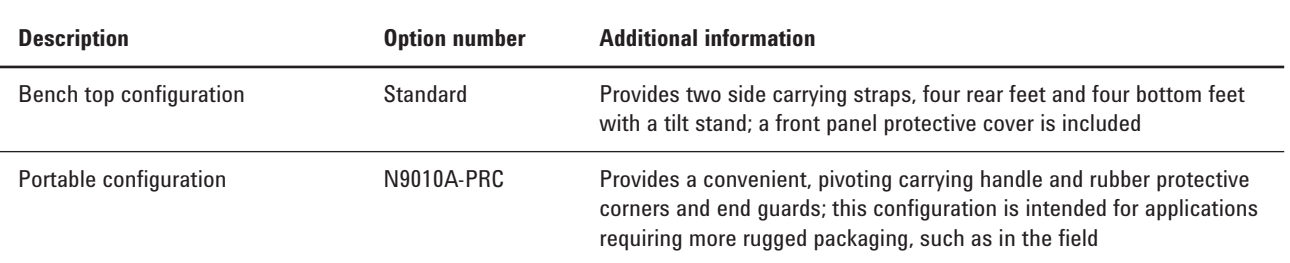

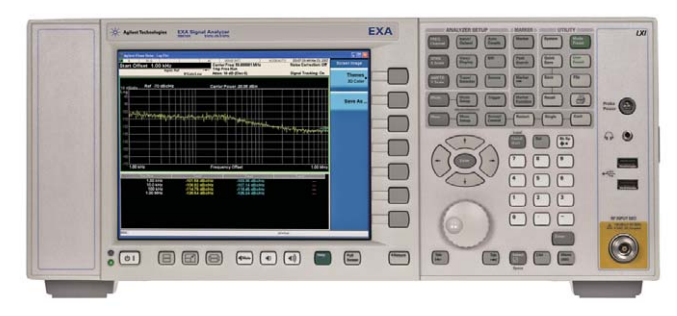

**EXA** bench top configuration

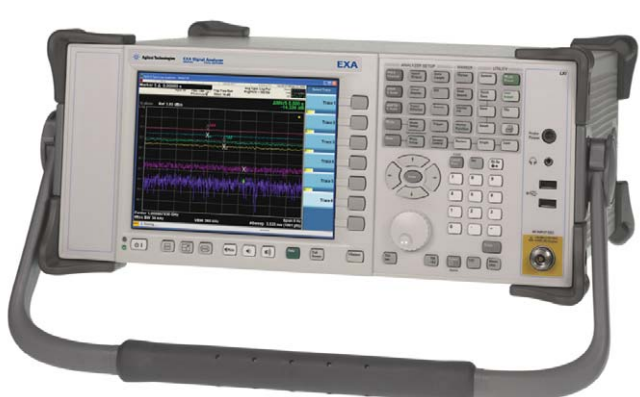

**EXA** portable configuration

### **Step 8.** Add accessories

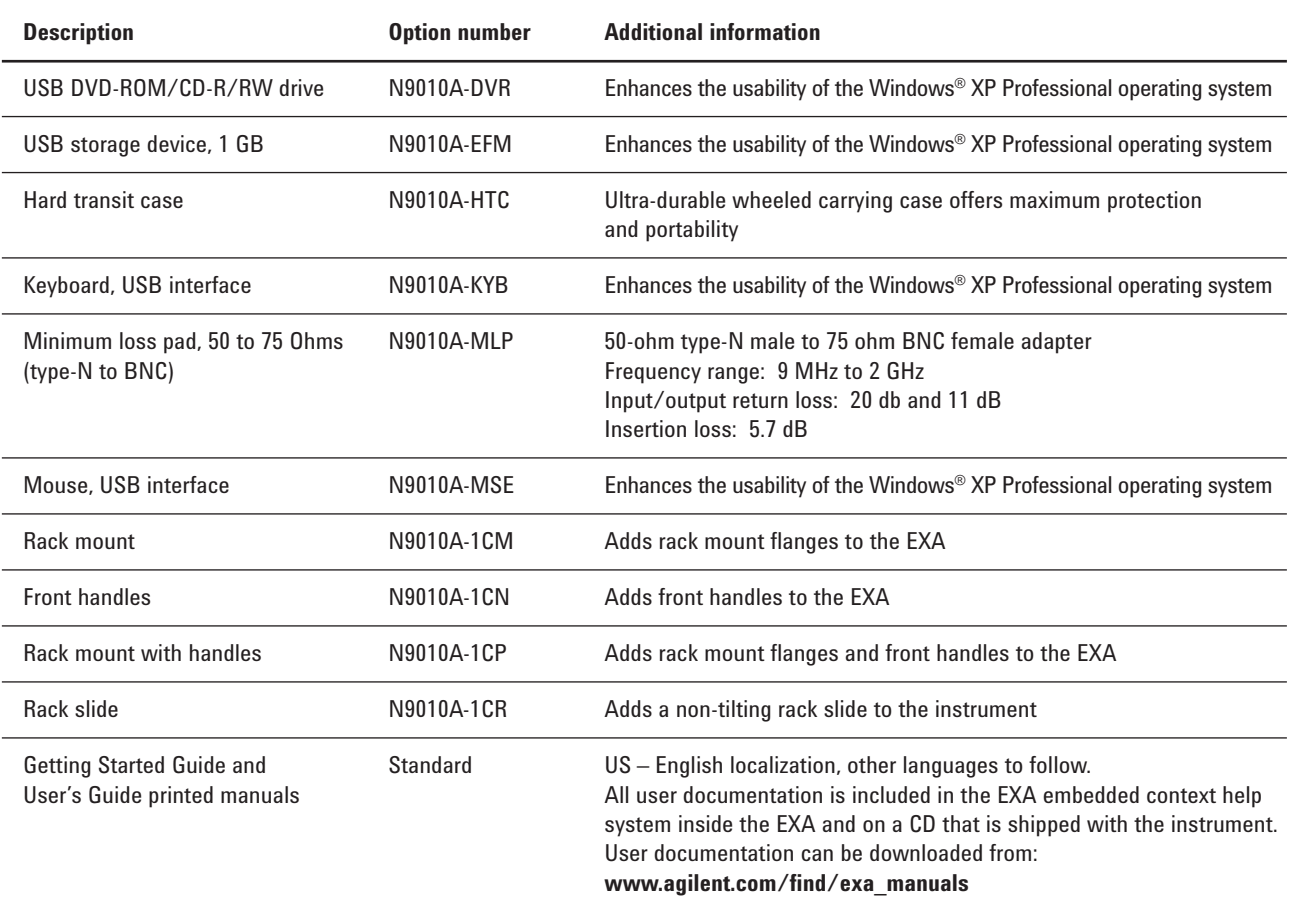

For more information visit: www.agilent.com/find/accessories

# **Step 9.** Choose warranty length **Description CONFIDENTIFY Ordering number** Additional information 1-year return-to-Agilent Standard Standard 1-year warranty is included at no additional charge<br>
Warranty and service (R-51B-001-C) warranty and service 3-year return-to-Agilent R-51B-001-3C Recommended upgrade warranty and service

# Step 10. Add calibration, technical training and support services

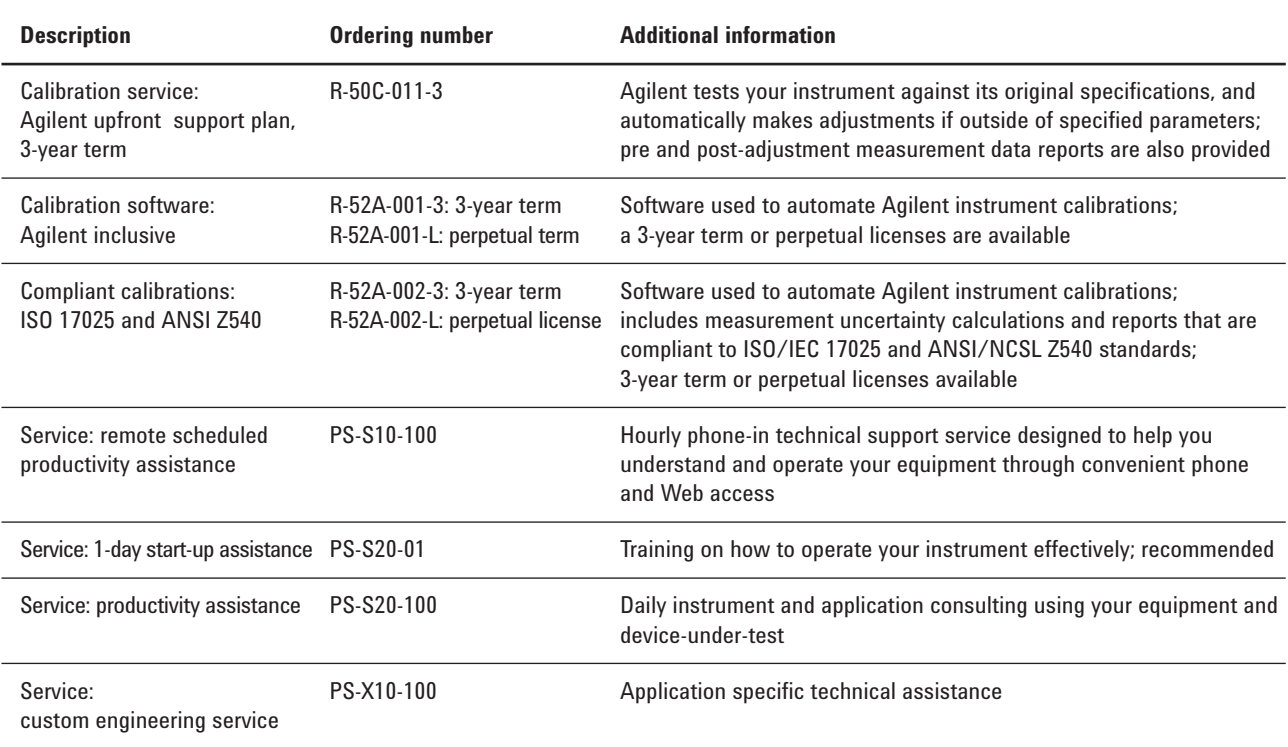

Other calibration options may be available. For more information on calibration go to: www.agilent.com/find/calibration.

For more information on training and application support services go to: www.agilent.com/find/training

# **Hardware Upgrades** Add additional options or upgrade your existing EXA

**In order to utilize the fast upgrade process, purchase these additional options within one year of original purchase. Any upgrades purchased after one year may require calibration.**

- 1. Place an order for the upgrade with Agilent and request to receive the option upgrade entitlement certificate through email
- 2. Redeem the certificate through the Web by following the instructions on the certificate
- 3. Install the license file in the EXA
- 4. Begin using the new capability

Installation and testing information is available at: www.agilent.com/find/exa\_upgrades

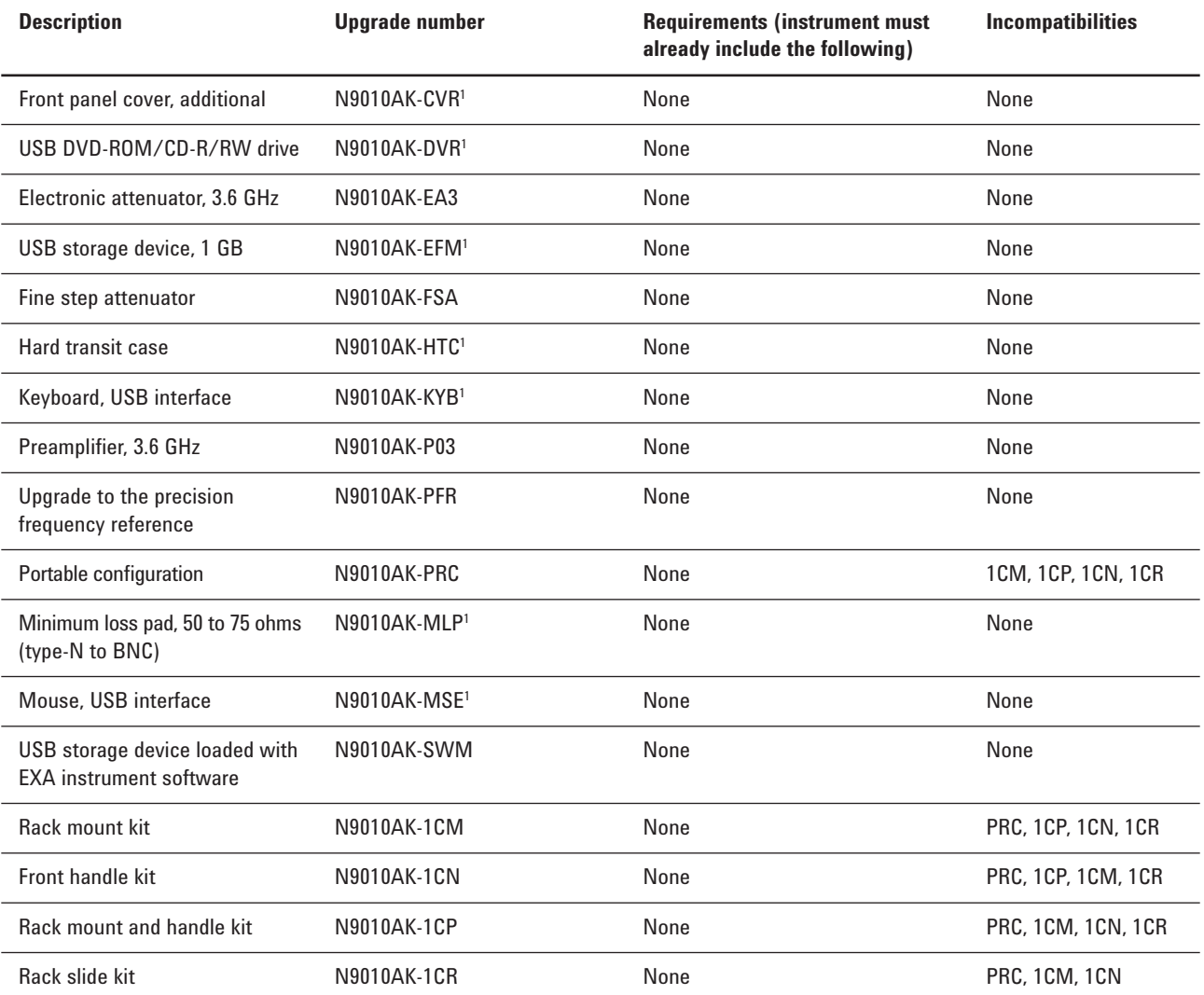

**1. Please see page 10 for a picture of this option**

# **Application Software Upgrades**

Application software is periodically updated to add new functionality, improve performance, and to fix software issues. Major updates require a license file to activate the new functionality. Minor revisions are activated with existing license files.

### **Measurement Application Software Upgrades**

# Add measurement application software to an existing EXA signal analyzer

Order any measurement application software option listed in step 3 as an upgrade to your existing EXA. Some options may require a calibration before meeting full specifications. Please see the EXA upgrades website for full details: **www.agilent.com/find/exa\_upgrades**. Before installing a new measurement application license file in the EXA, it is recommended that the EXA have the latest version of software. The EXA instrument software package includes all the software that controls and operates the EXA hardware and enables it to perform spectrum analysis, as well as all the measurement application software.

#### **The fast upgrade process below will minimize your instrument's downtime when upgrading to add this capability.**

- 1. Place an order for the upgrade with Agilent and request to receive the option upgrade entitlement certificate through email
- 2. Redeem the certificate through the Web by following the instructions on the certificate
- 3. Install license file in EXA
- 4. Begin using the new capability

Additional installation and testing information is available from the following Web page: www.agilent.com/find/exa\_upgrades

# **Other Information**

### **Connectivity (included standard)**

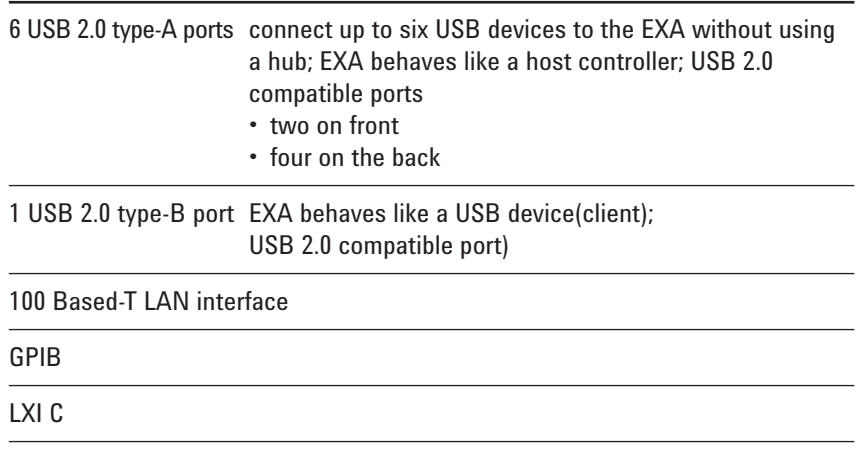

### **Standard software**

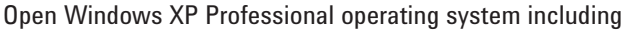

- Remote Desktop, Internet Explorer, File Explorer and other standard programs
- Embedded web server (LXI class-C compliant)
- Adobe® Reader

### **Instrument weight and dimensions**

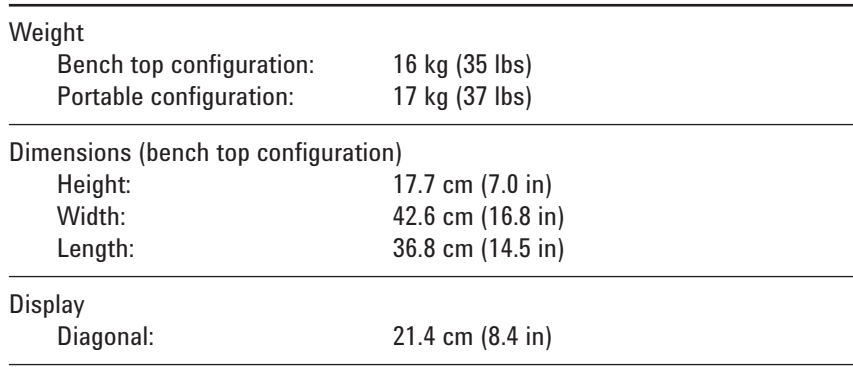

### **Transit case weight and dimensions**

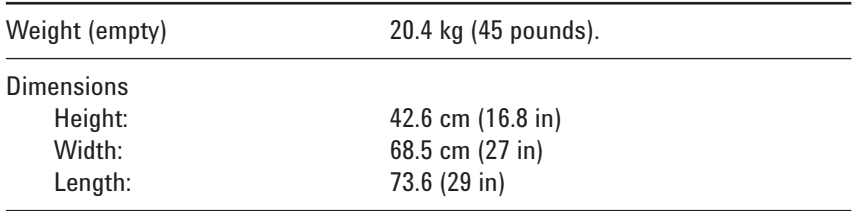

# **Accessories**

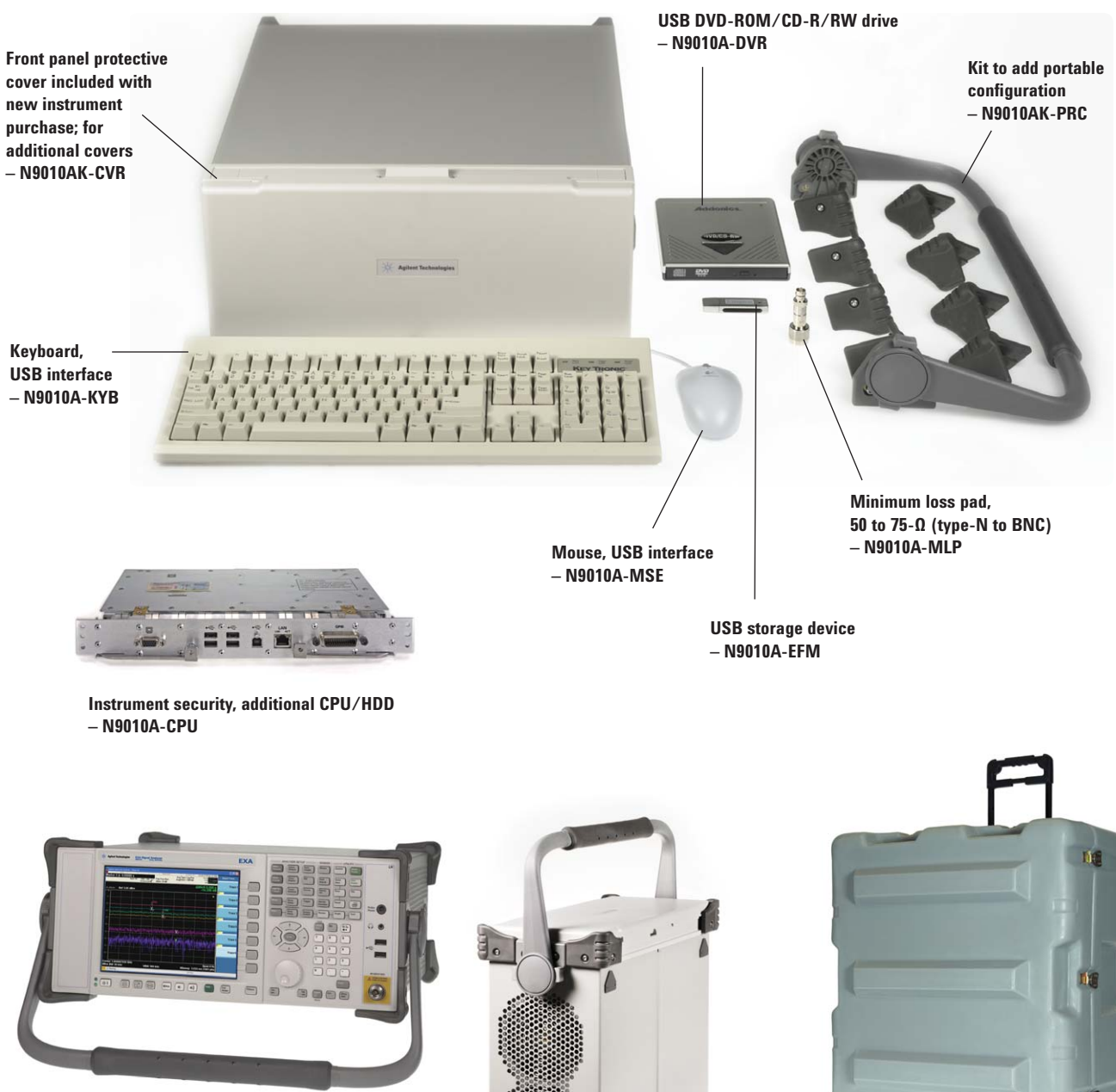

**Portable configuration includes pivoting carrying handle and protective corner rubber guards (front protective cover comes standard) – N9010A-PRC**

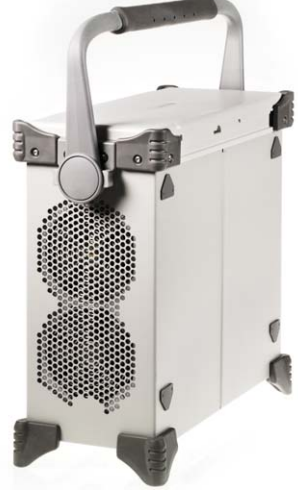

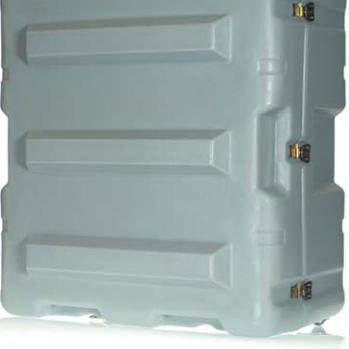

**Hard transit case – N9010A-HTC**

# **Literature Resources**

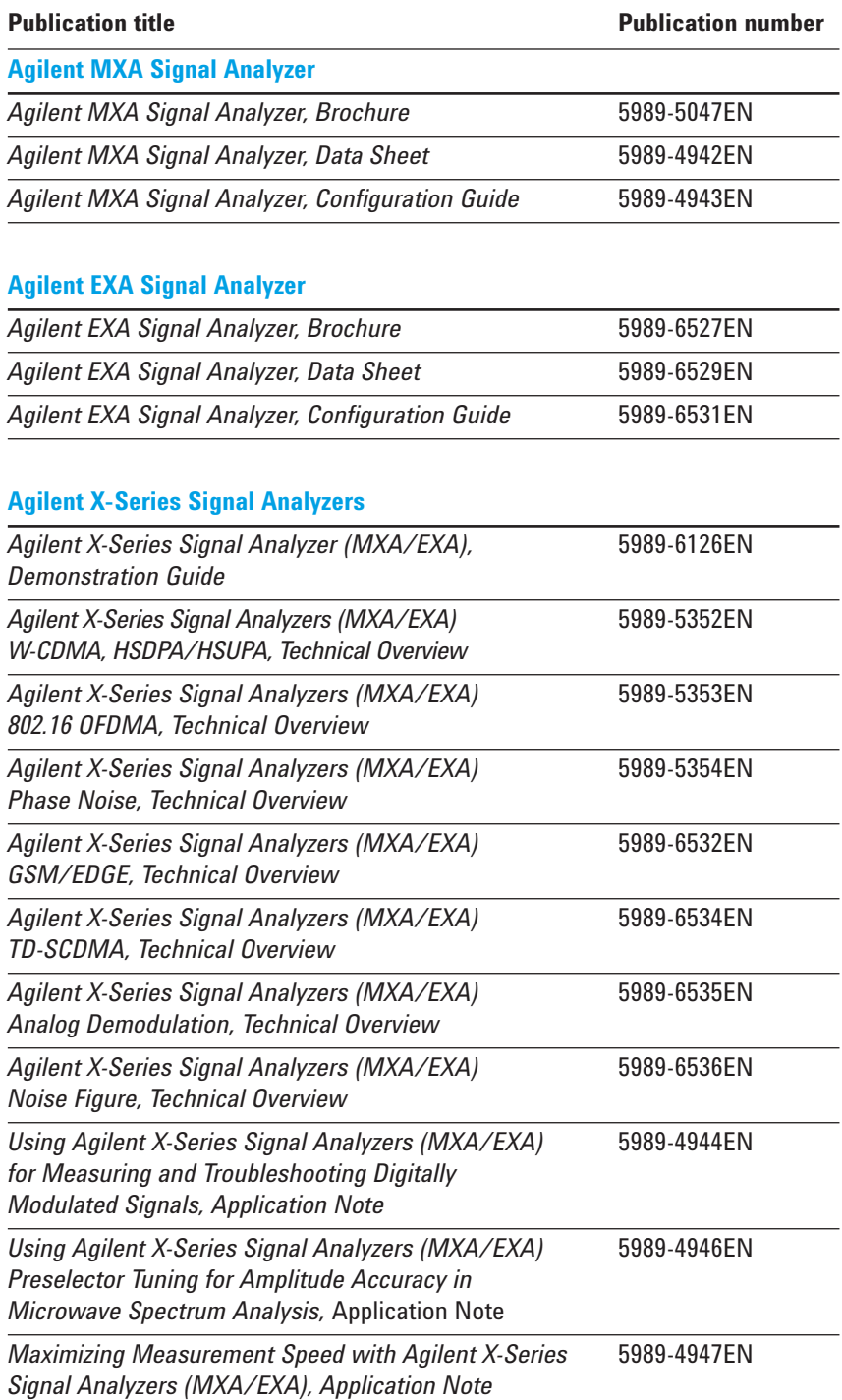

### **Agilent Email Updates**

www.agilent.com/find/emailupdates Get the latest information on the products and applications you select.

# **D** Agilent Direct

**www.agilent.com/fi nd/agilentdirect** Quickly choose and use your test equipment solutions with confidence.

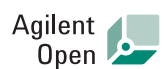

#### **www.agilent.com/fi nd/open**

Agilent Open simplifies the process of connecting and programming test systems to help engineers design, validate and manufacture electronic products. Agilent offers open connectivity for a broad range of system-ready instruments, open industry software, PC-standard I/O and global support, which are combined to more easily integrate test system development.

### **Remove all doubt**

Our repair and calibration services will get your equipment back to you, performing like new, when promised. You will get full value out of your Agilent equipment throughout its lifetime. Your equipment will be serviced by Agilent-trained technicians using the latest factory calibration procedures, automated repair diagnostics and genuine parts. You will always have the utmost confidence in your measurements.

Agilent offers a wide range of additional expert test and measurement services for your equipment, including initial start-up assistance onsite education and training, as well as design, system integration, and project management.

For more information on repair and calibration services, go to:

www.agilent.com/find/removealldoubt

#### cdma2000 is a registered certification mark of the Telecommunications Industry Association. Used under license.

WiMAX, Mobile WiMAX, and WiMAX Forum are trademarks of the WiMAX Forum.

Windows and MS Windows are U.S.registered trademarks of Microsoft Corporation.

Adobe, the Adobe Logo, Acrobat and the Acrobat Logo are trademarks of Adobe Systems Incorporated.

### **www.agilent.com/find/exa**

#### **www.agilent.com**

For more information on Agilent Technologies' products, applications or services, please contact your local Agilent office. The complete list is available at:

#### www.agilent.com/find/contactus

### **Americas** Canada (877) 894-4414 Latin America 305 269 7500 United States (800) 829-4444

#### **Asia Pacific**

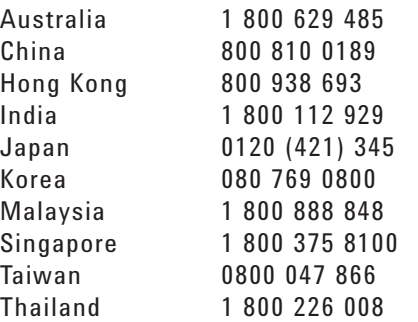

#### **Europe & Middle East**

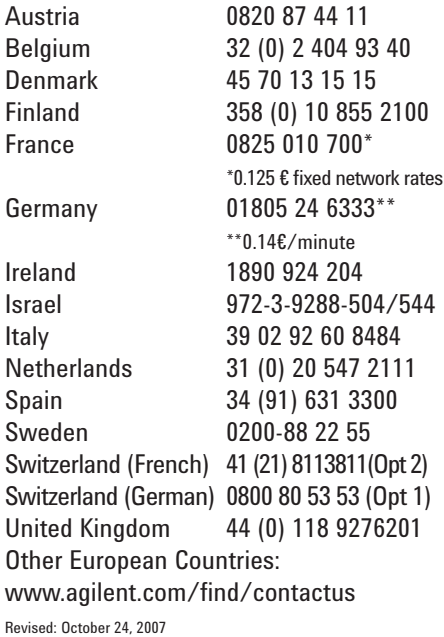

Product specifications and descriptions in this document subject to change without notice.

© Agilent Technologies, Inc. 2007 Printed in USA, December 28, 2007 5989-6531EN

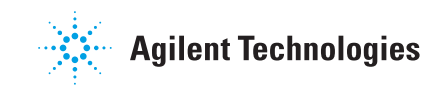